# **Ariba Network February 2018 release guide**

 $\mathbb N$ 

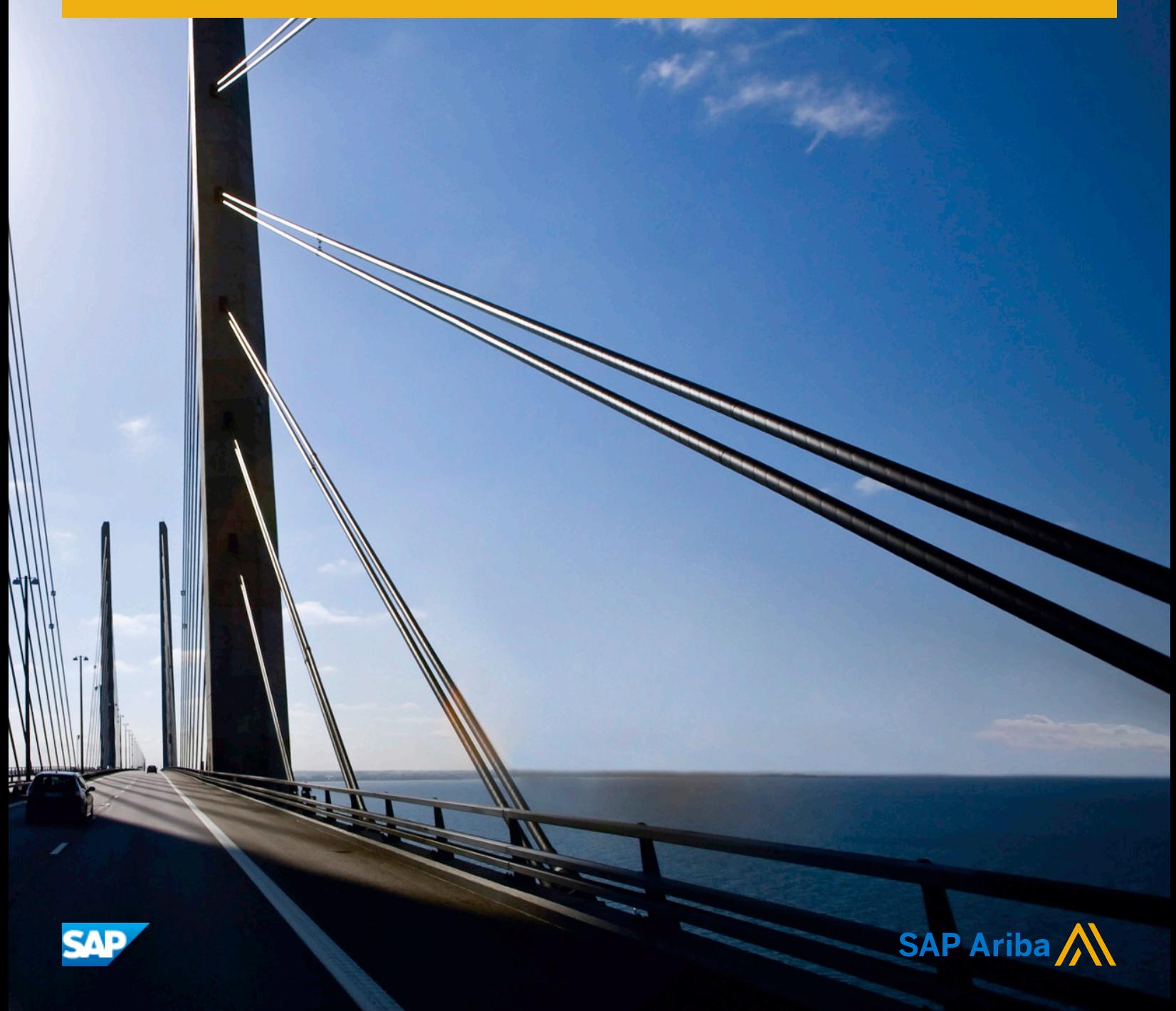

# **Content**

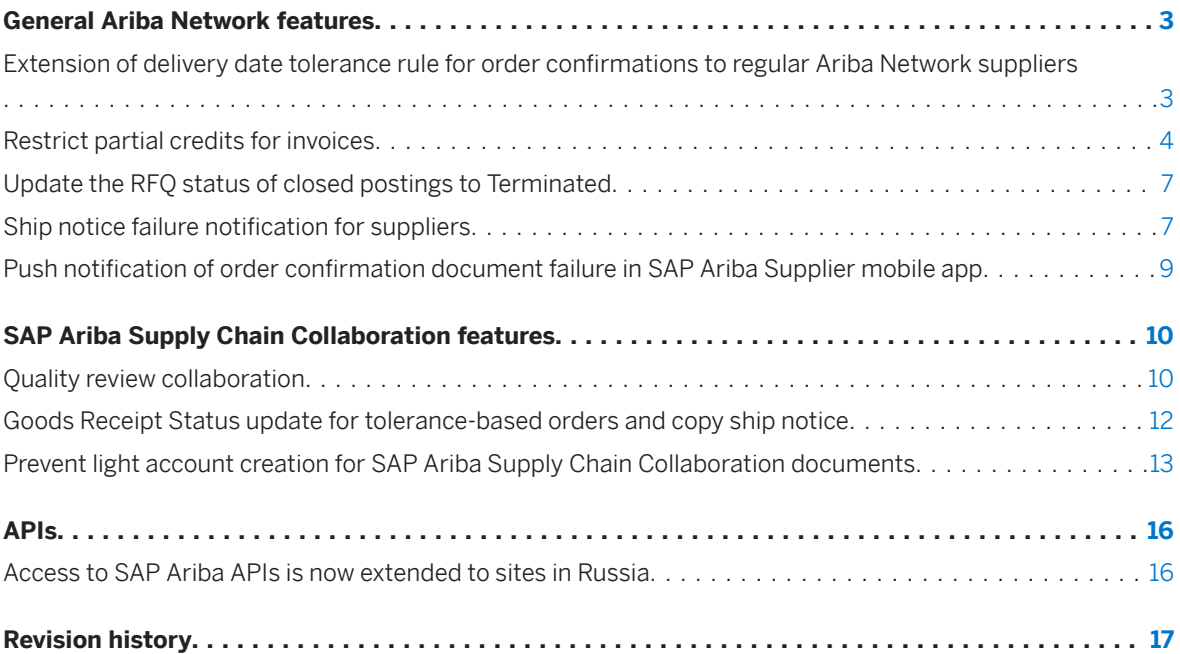

## <span id="page-2-0"></span>**General Ariba Network features**

Extension of delivery date tolerance rule for order confirmations to regular Ariba Network suppliers [page 3] [Restrict partial credits for invoices \[page 4\]](#page-3-0) [Update the RFQ status of closed postings to Terminated \[page 7\]](#page-6-0)

Ship notice failure notification for suppliers [page 7]

Push notification of order confirmation document failure in SAP Ariba Supplier mobile app [page 9]

## **Extension of delivery date tolerance rule for order confirmations to regular Ariba Network suppliers**

This Ariba Network feature is applicable to:

- all buyer users
- all supplier users

The Apply line item delivery date tolerance to order confirmations rule and its subrules now apply to all Ariba Network suppliers, not just SAP Ariba Supply Chain Collaboration suppliers.

This rule allows buyers to impose tolerances in days for early and late delivery. When this rule is checked, it is applied to purchase order line items and scheduling agreement release line items.

A buyer can set early or late delivery date tolerances. A value of "0" for either early or late delivery means that items cannot be delivered either before or after the requested delivery date.

When the buyer sets delivery date tolerances, suppliers can't enter delivery dates on order confirmations that are outside the delivery tolerances.

### **Enabling this feature**

This feature is enabled for all buyers. For information about how to configure this feature, see the administrator topics.

Suppliers can use this feature for transactions with customers who have enabled it.

### <span id="page-3-0"></span>**Limitations**

Delivery date tolerances don't apply in the following situations:

- The buyer didn't specify a required delivery date for an item on the order.
- The supplier didn't specify an estimated delivery date for an item on the order confirmation.

## **Restrict partial credits for invoices**

This Ariba Network feature is applicable to:

- all buyer users
- $\bullet$  all supplier users for which a buyer has configured this feature
- Ariba Invoice Automation

Some buying organizations have agreements with trading partners that don't allow partial credit memos for invoices. To support these buyers, Ariba Network provides a country-based invoicing rule that requires suppliers to credit for the full invoice amount when they send a line-item credit memo. When this rule is checked, suppliers can't create partial credit memos for material invoices and service invoices, thus preventing invoice reconciliation issues.

These changes apply to line-item credit memos that are

- created online in Ariba Network
- received through cXML

### **Enabling this feature**

This feature is enabled for all buyers in the United States and Australia. For information about how to configure this feature, see [How to require suppliers to credit the full invoice amount when sending line-item credit memos \[page](#page-5-0)  [6\].](#page-5-0)

Suppliers can use this feature for transactions with customers who have enabled it.

### **Limitations**

This feature is limited to customers in the United States and Australia.

## **Changes to existing functionality**

### [Buyer administrator interface changes \[page 5\]](#page-4-0)

### <span id="page-4-0"></span>**Buyer administrator interface changes**

### **Country-Based Invoice Rules**

The following rule was added to the General Invoice Rules section:

Require suppliers to credit the full invoice amount on line-item credit memos-This rule is available only when the Allow suppliers to send line-item credit memo rule is checked. When this rule is checked, it requires suppliers to credit the full invoice amount when they send a line-item credit memo. Suppliers can use a credit memo to reverse an invoice's charges, but they can't credit only part of the invoice line item. This rule applies to line-item credit memos created against material invoices and service invoices.

### i Note

When this rule is checked:

○ Price Adjustment rules for credit memos and debit memos are both automatically unchecked.

The following invoice rules also affect line-item credit memos:

- Allow suppliers to send invoice attachments—If this rule is checked, then suppliers can add the Attachment section to the header of a line-item credit memo, and they can attach files.
- Require invoice Sold To Name and Country to match PO Bill To Name and Country (or Sold To information if available)—If this rule is checked, a line-item credit memo displays a warning if the Sold To information doesn't match the Bill To information from the order.
- Require your company's VAT ID for domestic trade—If this rule is checked, the Customer VAT field is required.

The following invoice rules are ignored for line-item credit memos:

- Require suppliers to provide tax information in invoice headers or line items
- Require VAT
- Require your company's VAT ID only for intra-EU trade

### **Supplier user interface changes**

**Create Line-Item Credit Memo page**

When the Require suppliers to credit the full invoice amount on line-item credit memos rule is checked, the Create Line-Item Credit Memo page behaves differently. At the top of the page, under Credit Memo Type, it says that you are creating a credit memo for the full amount due. In the Invoice Header, only the Summary, Supplier VAT, Customer VAT, Comment, and Attachments sections are shown with the following fields:

- Credit Memo #
- Credit Memo Date
- <span id="page-5-0"></span>● Original Invoice No.
- Original Invoice Date
- Subtotal
- Total Tax
- Total Charges
- Total Gross Amount
- Total Allowances
- Total Net Amount
- Amount Due
- Supplier VAT/Tax ID
- Customer VAT/Tax ID
- Reason for Credit Memo

Line item details are omitted on this page. You can click Next to preview the full line-item credit memo before submitting it.

## **Buyer administrator tasks**

### **How to require suppliers to credit the full invoice amount when sending line-item credit memos**

### **Context**

If your organization doesn't allow partial credit memos, you can activate an invoice rule that requires suppliers to credit the full invoice amount.

### $\rightarrow$  Limitations

This country-based invoice rule is limited to customers in the United States and Australia.

### **Procedure**

- 1. Click Administration Configuration Country-Based Invoice Rules The Country-Based Invoice Rules page appears.
- 2. Do one of the following:
	- If the United States or Australia are not in the **Countries** list, add one or both of them. In the **Select** Country dropdown, choose a country and click Add Country.
	- If the United States or Australia are in the Countries list already, select one and click Edit.
- 3. In the General Invoice Rules section, find the Allow suppliers to send line-item credit memo rule, and check Quantity Adjustment.
- 4. If your organization doesn't allow partial credit memos, check the Require suppliers to credit the full invoice amount on line-item credit memos rule.

<span id="page-6-0"></span>5. Click Save.

## **Update the RFQ status of closed postings to Terminated**

This Ariba Network feature is applicable to:

● Quote automation buyer users

After a Request for Quotation (RFQ) event is closed, buyers can decide to cancel the RFQ and decide not to proceed with the purchase due to changes in the business environment or requirement. Buyers cancel the RFQ in the ERP system, and the ERP system updates the quote request with the type=delete parameter.

Previously, when buyers canceled RFQs by sending updated quote requests with the type=delete parameter, quote automation displayed the deleted postings in the Terminated tab. However, if buyers canceled RFQs which are in the Closed state in SAP Ariba Discovery, quote automation did not change the status of the RFQs.

Now, when buyers cancel an RFQ which is in the Closed state, quote automation performs the following actions:

- Changes the RFQs status to **Terminated**.
- Moves the canceled RFQs to the Terminated tab on the Postings page.
- Sends an RFQ cancellation email notification to the suppliers who have bid on the RFQ.

### **Enabling this feature**

Quote automation is disabled by default. To enable this feature, have your Designated Support Contact log a service request. An SAP Ariba Customer Support representative will follow up to complete the request.

## **Ship notice failure notification for suppliers**

This Ariba Network feature is applicable to:

- all buyer users
- all supplier users

When suppliers generate a ship notice, sometimes Ariba Network fails to send it to the buyer's ERP system. When the ship notice fails, suppliers are not notified that it has failed, and Ariba Network retains the status of the corresponding purchase order to Shipped or Partially shipped, to which it would have been changed when the ship notice was generated. When ship notices are not delivered, Ariba Network changes the routing status of the document to Failed, which suppliers can view in the history details of the document.

Previously, Ariba Network did not send any failure notification to suppliers when a ship notice was not delivered to the buyer's ERP system. When ship notices failed, Ariba Network did not change the status of the corresponding

purchase order to New and did not release the shipped quantities specified in the ship notice document. This prevented suppliers from generating a new ship notice.

Now, supplier administrators can configure an electronic order routing notification if they want the supplier users to receive alerts about ship notice failures. When ship notices are not delivered and the routing status is set to failed, Ariba Network:

- Releases the shipped quantities specified in the ship notice document.
- Changes the purchase order status to:
	- New if the ship notice was generated for the full quantity of the purchase order and order confirmation is not generated.
	- Partially confirmed or Fully confirmed if the ship notice was generated for the full quantity of the purchase order after the order confirmation is generated.
- Retains the following statuses:
	- Partially shipped if the purchase order was partially shipped.
	- o Partially confirmed if the purchase order was partially confirmed.
	- Fully confirmed if the purchase order was fully confirmed.

### **Enabling this feature**

This feature is enabled for all buyers and suppliers.

## **Changes to existing functionality**

#### Supplier administrator user interface changes

On the Account Settings page, in the Electronic Order Routing section of the Network tab under the Notifications tab, the following new notification is added:

• Send a notification when ship notices are undeliverable

### **Supplier administrator tasks**

### **How to configure ship notice failure notification**

#### **Context**

Supplier administrators can enable ship notice failure notification and configure an email address to which they want to send the failure notifications.

### <span id="page-8-0"></span>**Procedure**

- 1. Click Company settings.
- 2. Click the **Notifications** tab.
- 3. Click the Network tab.
- 4. In the Electronic Order Routing section, select the Send a notification when ship notices are undeliverable checkbox, and enter a valid email address in the corresponding textbox.
- 5. Click Save.

## **Push notification of order confirmation document failure in SAP Ariba Supplier mobile app**

This Ariba Network feature is applicable to:

• SAP Ariba Supplier mobile app

Suppliers can now receive a push alert on their phone when an order confirmation fails.

For additional information about SAP Ariba Supplier push alerts and how to configure them, please see the SAP *Ariba Supplier mobile app user guide*.

### **Enabling this feature**

This feature is enabled for all suppliers and is ready for immediate use.

# <span id="page-9-0"></span>**SAP Ariba Supply Chain Collaboration features**

Quality review collaboration [page 10] [Goods Receipt Status update for tolerance-based orders and copy ship notice \[page 12\]](#page-11-0) [Prevent light account creation for SAP Ariba Supply Chain Collaboration documents \[page 13\]](#page-12-0)

## **Quality review collaboration**

This Ariba Network feature is applicable to:

- All SAP Ariba Supply Chain Collaboration buyer users
- All supplier users with a relationship with one or more SAP Ariba Supply Chain Collaboration buyers

With the quality review collaboration feature, SAP Ariba Supply Chain Collaboration enables buyers and suppliers to do the following:

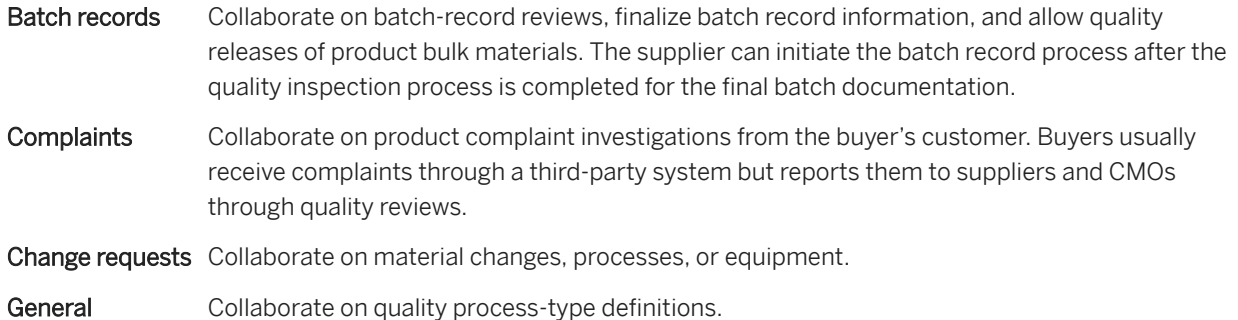

### **Enabling this feature**

This feature is enabled by default for all buyers entitled for SAP Ariba Supply Chain Collaboration features and the Quality Collaboration component, and requires no configuration. Then, enable particular suppliers for SAP Ariba Supply Chain Collaboration functionality. For more information, see Getting a buyer system entitled and integrated for SAP Ariba Supply Chain Collaboration and Enabling and disabling SAP Ariba Supply Chain Collaboration for suppliers in the *SAP Ariba Supply Chain Collaboration integration and configuration guide*.

#### **Prerequisites**

This feature requires that the buyer system has been entitled for SAP Ariba Supply Chain Collaboration and the Quality Collaboration component, and that a buyer administrator has enabled the supplier for SAP Ariba Supply Chain Collaboration.

### **Limitations**

The quality review collaboration feature can process quality review documents up to a maximum file size of 100 MB.

## **Changes to existing functionality made by quality review collaboration**

With quality review collaboration:

- Buyers and suppliers can create or update quality review requests
- Quality reviews can reference purchase orders, ship notices, quality inspections, and quality notifications
- SAP Ariba Supply Chain Collaboration displays one of the following statuses for each quality review request:
	- New The default status, set automatically when the quality review request is created

In process Indicates that the other party responded to the quality review request.

### i Note

Either the supplier or the buyer can change Complete to In process.

- Complete The status selected by the supplier to indicate a review has been completed. Only the supplier can choose this status.
- Close The status selected by the buyer when a review has been closed. Only the buyer can set this status.

i Note

SAP Ariba Supply Chain Collaboration does not allow editing after a review is closed.

● SAP Ariba Supply Chain Collaboration sends the receiving party an email alert whenever a quality request is created, changed or completed.

### **User interface changes**

SAP Ariba Supply Chain Collaboration displays the following in the user interface to support quality review collaboration:

- A Quality Review sub-tab under the Quality tab
- A table of quality reviews on the Quality Review sub-tab
- A Quality Review button on the Quality Review sub-tab
- In the Search filters dialog box, SAP Ariba Supply Chain Collaboration displays search fields for Review type, Review number, and Review status

## <span id="page-11-0"></span>**How to create or edit a quality review request**

### **Procedure**

1. Click Quality Reviews

SAP Ariba Supply Chain Collaboration displays the Quality reviews page.

2. Click Create quality review.

SAP Ariba Supply Chain Collaboration displays the Create quality review page

- 3. Fill in the Subject field, and choose details as desired from the drop-down menus.
- 4. Write your comment in the Comment field. Click Submit.

## **Goods Receipt Status update for tolerance-based orders and copy ship notice**

This Ariba Network feature is applicable to:

- All SAP Ariba Supply Chain Collaboration buyer users
- All supplier users with a relationship with one or more SAP Ariba Supply Chain Collaboration buyers

The transaction rules Mark purchase order as received when the receipt displays close for receiving and Do not mark purchase order as received when the receipt displays close for receiving are available to all buyers on Ariba Network.

### i Note

Which rule displays in the user interface depends on the setting of the transaction rule Override the following default purchase order rules:

- If the override is disabled (the default), transaction rule Do not mark purchase order as received when the receipt displays close for receiving is displayed.
- If the override is enabled, transaction rule Mark purchase order as received when the receipt displays close for receiving is displayed.

SAP Ariba Supply Chain Collaboration provides the following functionalities with the Goods Receipt Status update for tolerance based orders and copy ship notice feature:

- Contract manufacturers are informed when buyers acknowledge receiving component receipts.
- When a buyer indicates that no more shipments are expected, the supplier sees the order tagged Received, even if the order is only partially received. This behavior is triggered by a default transaction rule the buyer can enable or disable.
- When a buyer sends a change order when the ship notice control key not allowed is set at the line item level, it indicates that delivery is complete and additional shipments by the supplier are not allowed.

The following information appears in the user interface in support of the Goods Receipt Status update for tolerance based orders and copy ship notice feature:

- <span id="page-12-0"></span>● Transaction rules Mark purchase order as received when the receipt displays close for receiving and Do not mark purchase order as received when the receipt displays close for receiving
- A section of the purchase order page named STATUSES BASED ON GOODS RECEIPT, visible to both buyers and suppliers
- A Receipt Status column in the Multi-Tier Shipments table

### **Enabling this feature**

This feature is available for all buyers entitled for SAP Ariba Supply Chain Collaboration features, but is disabled by default and requires configuration. When configured, enable particular suppliers for SAP Ariba Supply Chain Collaboration functionality For configuration instructions, see Getting a buyer system entitled and integrated for SAP Ariba Supply Chain Collaboration and Enabling and disabling SAP Ariba Supply Chain Collaboration for suppliers in the *SAP Ariba Supply Chain Collaboration integration and configuration guide*.

## **Prevent light account creation for SAP Ariba Supply Chain Collaboration documents**

This feature is applicable to:

- all SAP Ariba Supply Chain Collaboration buyer users that also have the Ariba Network light account capability
- all supplier users being enabled by a buyer with SAP Ariba Supply Chain Collaboration and the Ariba Network light account capability

The Ariba Network light account capability doesn't support SAP Ariba Supply Chain Collaboration documents, such as sub-contracting orders and scheduling agreement release orders. This feature prevents lights accounts from being created automatically when buyers send SAP Ariba Supply Chain Collaboration documents to unregistered suppliers.

### **Enabling this feature**

This feature is enabled for all buyers with SAP Ariba Supply Chain Collaboration and is ready for immediate use.

Workflow: Preventing light account creation for SAP Ariba Supply Chain Collaboration documents [page 14]

## <span id="page-13-0"></span>**Workflow: Preventing light account creation for SAP Ariba Supply Chain Collaboration documents**

Suppliers' registration status on Ariba Network determines the action performed when buyers send SAP Ariba Supply Chain Collaboration documents to them. There are four flows the first tree flows existed in previous releases, while the last flow is new in this release.

**Registered full-use account suppliers that are enabled for SAP Ariba Supply Chain Collaboration**

### i Note

Buyers can see which suppliers are enabled for SAP Ariba Supply Chain Collaboration by looking at the Collaborative Supply Chain column on the Active Relationships page.

- 1. Buyer sends a sub-contracting order or scheduling agreement release order to the supplier.
- 2. The document is sent to the supplier's account on Ariba Network and routed according to any additional order routing method.

### **Registered full-use account suppliers that aren't enabled for SAP Ariba Supply Chain Collaboration**

- 1. Buyer sends a sub-contracting order or scheduling agreement release order to the supplier.
- 2. The document fails to send to the supplier because the supplier isn't enabled for SAP Ariba Supply Chain Collaboration.

### **Registered light account suppliers**

### i Note

Buyers can see which suppliers were light enabled by looking at the Relationship Method column on the Manage Vendors page.

- 1. Buyer sends a sub-contracting order or scheduling agreement release order to the supplier.
- 2. The document fails to send to the supplier because the Ariba Network light account capability doesn't support SAP Ariba Supply Chain Collaboration.

### **Unregistered suppliers**

- 1. Buyer sends a sub-contracting order or scheduling agreement release order to the supplier.
- 2. The document is sent as an interactive email-order.
- 3. The document fails to send to the supplier, and a relationship is not established.

# <span id="page-15-0"></span>**APIs**

Access to SAP Ariba APIs is now extended to sites in Russia [page 16]

## **Access to SAP Ariba APIs is now extended to sites in Russia**

This feature is applicable to the following solutions:

- SAP Ariba APIs
- SAP Ariba developer portal

Previously, the SAP Ariba APIs and the SAP Ariba developer portal are available only for sites hosted by SAP Ariba in a North American or European data center.

This feature extends access to the SAP Ariba APIs and the SAP Ariba developer portal to sites hosted by SAP Ariba in the Russia data center.

Extension of API access to the Russia data center enables users and their organizations to

- discover, learn and consume APIs through a central repository
- manage developer onboarding, application registration and other administrative functions
- access a rich set of developer resources such as API guides, an API Catalog and Sandbox, a mock business environment for rapid development, and prototyping
- easily and securely extend SAP Ariba solutions
- reduce the cost and time needed to develop unique industry- and region-specific applications

For access to the SAP Ariba developer portal in the Russia data center, go to [https://ru.developer.ariba.com/api/](http://help.sap.com/disclaimer?site=https%3A%2F%2Fru.developer.ariba.com%2Fapi%2F) $\blacktriangleright$ 

### **Enabling this feature**

This feature is enabled for use by all customers registered to use the SAP Ariba developer portal.

# <span id="page-16-0"></span>**Revision history**

The following table provides a brief history of the updates to this guide. SAP Ariba updates the technical documentation for its cloud solutions if:

- Software changes delivered in service packs or hot fixes require a documentation update to correctly reflect the new or changed functionality
- The existing content is incorrect or user feedback indicated that important content is missing

SAP Ariba reserves the right to update its technical documentation without prior notification. Most documentation updates will be made available in the same week as the software service packs are released, but critical documentation updates may be released at any time.

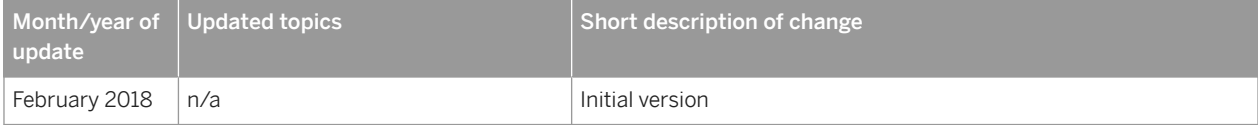

# **Important Disclaimers and Legal Information**

### **Coding Samples**

Any software coding and/or code lines / strings ("Code") included in this documentation are only examples and are not intended to be used in a productive system environment. The Code is only intended to better explain and visualize the syntax and phrasing rules of certain coding. SAP does not warrant the correctness and completeness of the Code given herein, and SAP shall not be liable for errors or damages caused by the usage of the Code, unless damages were caused by SAP intentionally or by SAP's gross negligence.

### **Gender-Neutral Language**

As far as possible, SAP documentation is gender neutral. Depending on the context, the reader is addressed directly with "you", or a gender-neutral noun (such as "sales person" or "working days") is used. If when referring to members of both sexes, however, the third-person singular cannot be avoided or a gender-neutral noun does not exist, SAP reserves the right to use the masculine form of the noun and pronoun. This is to ensure that the documentation remains comprehensible.

### **Internet Hyperlinks**

The SAP documentation may contain hyperlinks to the Internet. These hyperlinks are intended to serve as a hint about where to find related information. SAP does not warrant the availability and correctness of this related information or the ability of this information to serve a particular purpose. SAP shall not be liable for any damages caused by the use of related information unless damages have been caused by SAP's gross negligence or willful misconduct. All links are categorized for transparency (see: [https://help.sap.com/viewer/disclaimer\)](https://help.sap.com/viewer/disclaimer).

Copyright © 2018 Ariba, Inc. All rights reserved.

This documentation, as well as the Ariba solutions, software and/or services described in it, contain proprietary information. They are provided under a license or other agreement containing restrictions on use and disclosure and are also protected by copyright, patent and/or other intellectual property laws. Except as permitted by such agreement, no part of the document may be reproduced or transmitted in any form by any means, electronic, mechanical or otherwise, without the prior written permission of Ariba, Inc. Ariba, Inc. assumes no responsibility or liability for any errors or inaccuracies that may appear in the documentation. The information contained in the documentation is subject to change without notice.

Ariba and Ariba products and services mentioned herein as well as their respective logos are trademarks or registered trademarks of Ariba, Inc. in the United States and other countries. Please see <http://www.ariba.com/legal/trademarks> for additional trademar information and notices.

Ariba Sourcing solutions (On Demand and software) are protected by one or more of the following patents, including without limitation: U.S. Patent Nos. 6,199,050; 6,216,114; 6,223,167; 6,230,146; 6,230,147; 6,285,989; 6,408,283; 6,499,018; 6,564,192; 6,871,191; 6,952,682; 7,010,511; 7,072,061; 7,130,815; 7,146,331;

7,152,043;7,225,152; 7,277,878; 7,249,085; 7,283,979; 7,283,980; 7,296,001; 7,346,574; 7,383,206; 7,395,238; 7,401,035; 7,407,035; 7,444,299; 7,483,852; 7,499,876; 7,536,362; 7,558,746; 7,558,752; 7,571,137; 7,599,878; 7,634,439; 7,657,461; 7,693,747; 8,364,577; and 8,392,317. Patents pending.

Other Ariba product solutions are protected by one or more of the following patents:

U.S. Patent Nos. 6,199,050, 6,216,114, 6,223,167, 6,230,146, 6,230,147, 6,285,989, 6,408,283, 6,499,018, 6,564,192, 6,584,451, 6,606,603, 6,714,939, 6,871,191, 6,952,682, 7,010,511, 7,047,318, 7,072,061, 7,084,998; 7,117,165; 7,225,145; 7,324,936; 7,536,362; 8,364,577; and 8,392,317. Patents pending.

Certain Ariba products may include third party software or other intellectual property licensed from a third party. For information regarding software or other intellectual property licensed from a third party, go to<http://www.ariba.com/copyrights.cfm>.